# **Backing Up and Restoring System Software**

- **In this Chapter... [Planning a Backup Strategy, 4-3](#page-2-0)**
	- ■**[Preparing for Disaster Recovery, 4-4](#page-3-0)**
	- ■**[Creating Boot Recovery Diskettes, 4-5](#page-4-0)**
	- ■**[Making a Full Backup Tape, 4-8](#page-7-0)**
	- ■**[Restoring Selected Data from a Backup Tape, 4-13](#page-12-0)**
	- **[Restoring a 3070 System from a Full Backup Tape,](#page-17-0)  [4-18](#page-17-0)**
	- ■ **[Restoring a 3070 System from the System Recovery](#page-26-0)  [DVD, 4-27](#page-26-0)**

### **NOTE**

If you need to recover data and already have boot recovery diskettes, and a full backup tape go to:

- **ï [Restoring Selected Data from a Backup](#page-12-0)  Tape** [on page](#page-12-0) 4-13 or
- **ï [Restoring a 3070 System from a Full Backup](#page-17-0)  Tape** [on page](#page-17-0) 4-18

## **Introduction**

A disaster recovery plan, and backup disks and tape(s) are necessary to protect your system and data against hardware failures, corrupted data, or accidental deletion of files. Your 3070 system includes TapeWare software with Backup, Restore, and Disaster Recovery tools.

### **Objectives**

After reading this chapter, you should be able to:

- Create a backup strategy.
- ■Create boot Recovery Diskettes.
- ■Create a Full backup tape.
- Restore selected data from a backup tape.
- ■ Boot your system from Recovery Diskettes and use a full backup tape to restore system software and data.

### **Prerequisites**

- Experience administering Windows systems.
- Administrator log on privileges.

# **Required Tools and Materials**

- TapeWare software with Disaster Recovery.
- An HP SureStore DAT 24 tape drive or compatible DDS storage device.
- Four (4) blank 3.5" diskettes and 24Gb blank tape (Included with the system.)

# <span id="page-2-0"></span>**Planning a Backup Strategy**

Data is sometimes lost when a user accidentally deletes or overwrites a file, or misuses a command. Also, a power failure or hard disk crash can result in lost or corrupted data. Data can be restored if you use effective backup procedures.

One of the most important responsibilities of the system administrator is to implement an effective backup strategy. The backup strategy you use to protect from data loss depends on a number of variables:

- How frequently is the system used?
- How often does the data change?
- How critical is it that files can be restored quickly?

One typical three-tiered backup strategy follows:

- **1 Make a new set of boot Recovery Diskettes for booting your system periodically, as magnetic media can deteriorate. Also, create a new set every time you:**
	- install new software or update existing software or operating system.
	- add or remove users.
	- ■change logical volumes in any way.
	- change the Windows Administrator password.

For instructions, see **[Creating Boot Recovery](#page-4-0)  [Diskettes](#page-4-0)** on page 4-5.

### **2 Create a full system backup once each week.**

### **NOTE**

You can recover individual files from a full or partial backup tape.

For instructions, see **[Making a Full Backup Tape](#page-7-0)** on [page](#page-7-0) 4-8.

### **3 Create an incremental backup once each day.**

Incremental backups are faster to create than full backups, and they require less backup media. However, recovering a system may require several backup tapes: the full backup, in addition to multiple incremental backups.

# <span id="page-3-0"></span>**Preparing for Disaster Recovery**

If your system fails, it is important to be prepared for disaster recovery. To recover your 3070 operating system, application software, and files, you need:

- A DDS tape drive connected to your 3070 controller.
- TapeWare software with Disaster Recovery.
- The boot diskettes you will create or have created by following procedure described in **[Creating](#page-4-0)  [Boot Recovery Diskettes](#page-4-0)** on page 4-5.
- A full backup tape, preferably very recently created. See **[Making a Full Backup Tape](#page-7-0)** on [page](#page-7-0) 4-8.

### **WARNING**

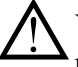

!You must create full backup tapes regularly to prepare for disaster recovery. If you do not have a recent full backup tape, you may lose important data in the event of a disk failure.

# <span id="page-4-0"></span>**Creating Boot Recovery Diskettes**

# **Introduction**

■ Your 3070 system includes a set of blank diskettes that should be used at the initial system setup to create boot disk Disaster Recovery diskettes.

## **When to Create Boot Recovery Diskettes.**

Create a new set of boot Recovery Diskettes when you:

- initially setup your 3070 controller.
- update your operating system or software.
- install new service packs.
- ■add or remove hardware.
- ■change the configuration of your disk drives.
- add or remove disk drive volumes or partitions.

### **ADVICE**

Always create two or more sets of boot Recovery Diskettes, in case one set of disks becomes corrupted or unreadable.

## **Required Tools and Material**

■ TapeWare- a program for backing up recovering, and restoring system data and files.

- Disaster Recovery Wizard a TapeWare application.
- At least four blank formatted 3.5" floppy diskettes, depending on your system configuration.

# **How to Create Boot Recovery Diskettes**

**[Table 4-1](#page-5-0)** describes how to create a set of boot Recovery Diskettes.

<span id="page-5-0"></span>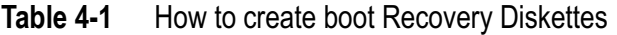

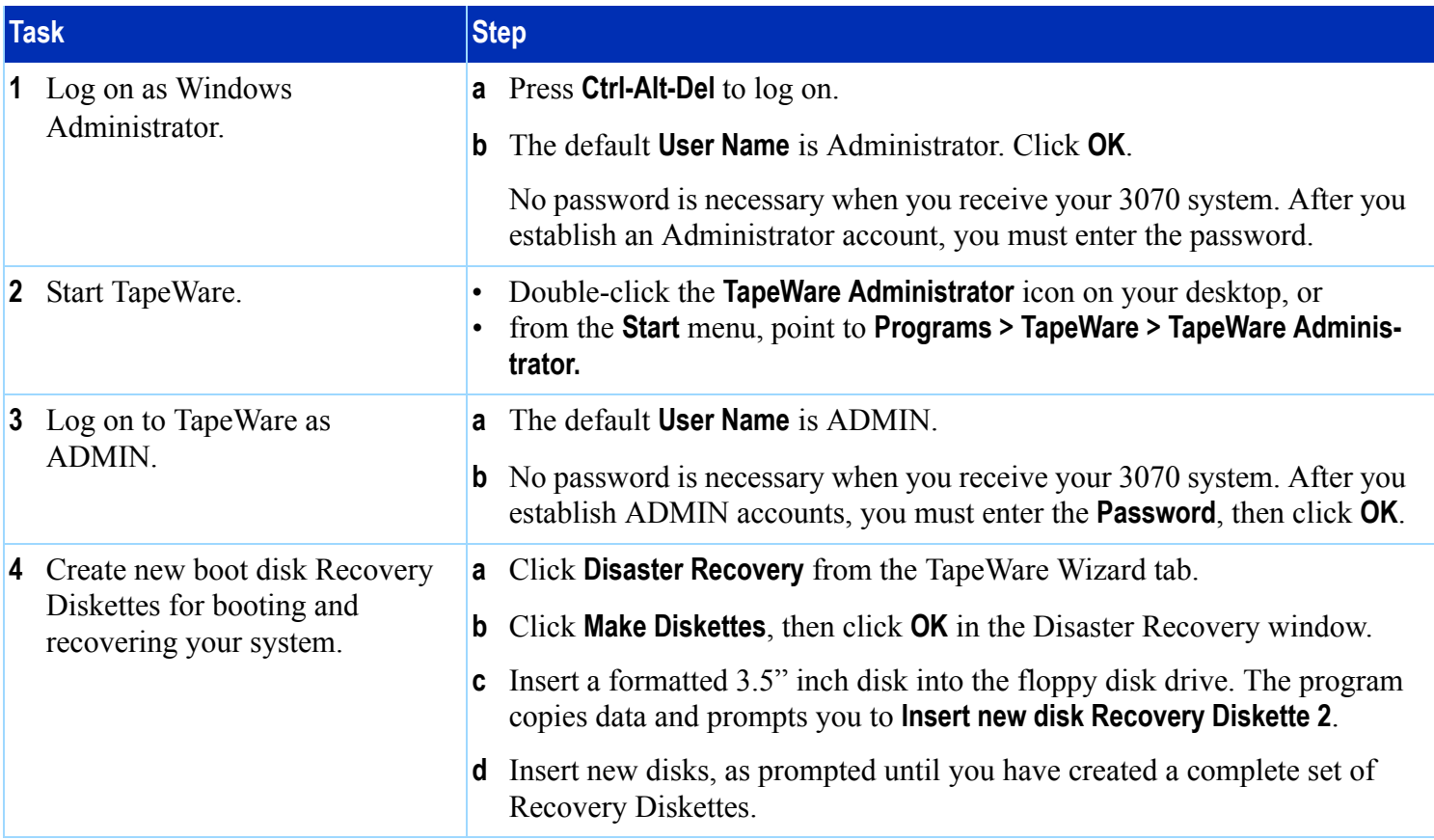

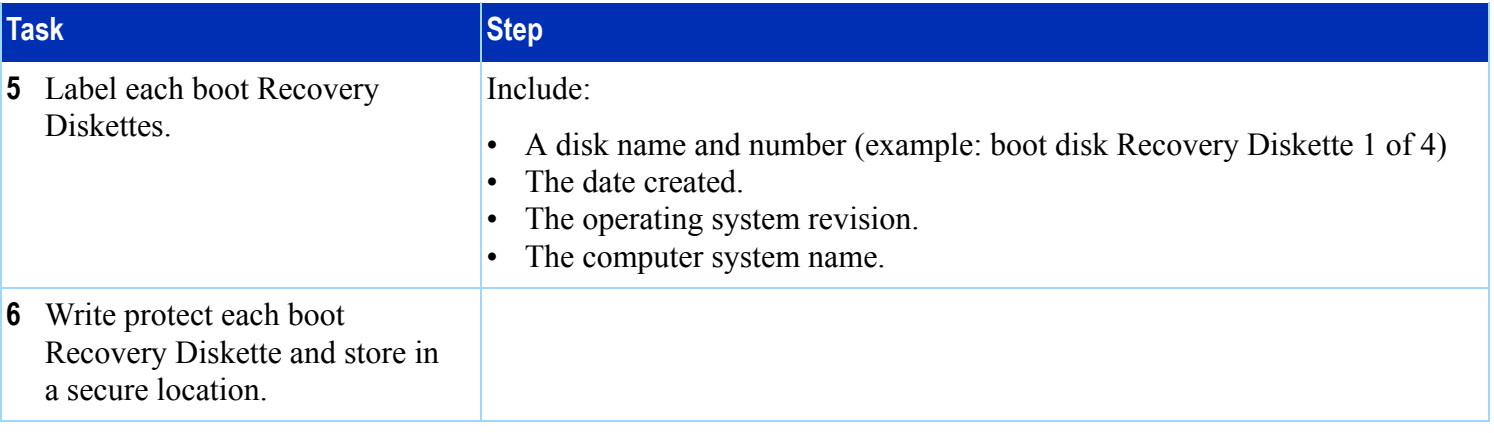

#### **Table 4-1**How to create boot Recovery Diskettes (continued)

# <span id="page-7-0"></span>**Making a Full Backup Tape**

# **Overview**

Your 3070 system includes an HP SureStore DAT 24 tape device and TapeWare software for performing data backups. This section describes how to perform full data backups using the TapeWare Wizard and a system compatible DDS tape drive.

A full backup tape can be used to recover your operating system, application software, and data files. An effective disaster recovery policy involves creating full backup tapes on a regular basis.

## **Prerequisites**

Before performing data backups, determine:

- the device file of the storage device on which to create your backup.
- the disk drives, folders, and files to backup.
- when the backup should occur.
- the type of backup. Options include:
	- **ï Full** backup all selected drives, folders, and files.
	- **ï Incremental** backup only files that have changed since the last backup of any type: Full, Incremental, Differential, or Snapshot.
- **ï Differential**  backup only files that have changed since the last Full backup.
- **ï Snapshot** backup all selected drives, folders, and files without updating archive flags.

# **Required Tools and Materials**

To perform the backup procedures described in this section, you need:

- TapeWare software.
- An HP SureStore DAT 24 tape drive or system compatible tape device.
- A DDS tape with enough capacity to perform a full backup. 24 Gb or more is recommended.

# **How to Make a Full Backup Tape**

**[Table 4-2](#page-8-0)** describes how to make a full backup tape using the TapeWare Wizard, which may be used for disaster recovery or restoring selected data.

<span id="page-8-0"></span>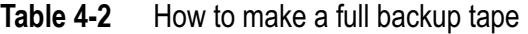

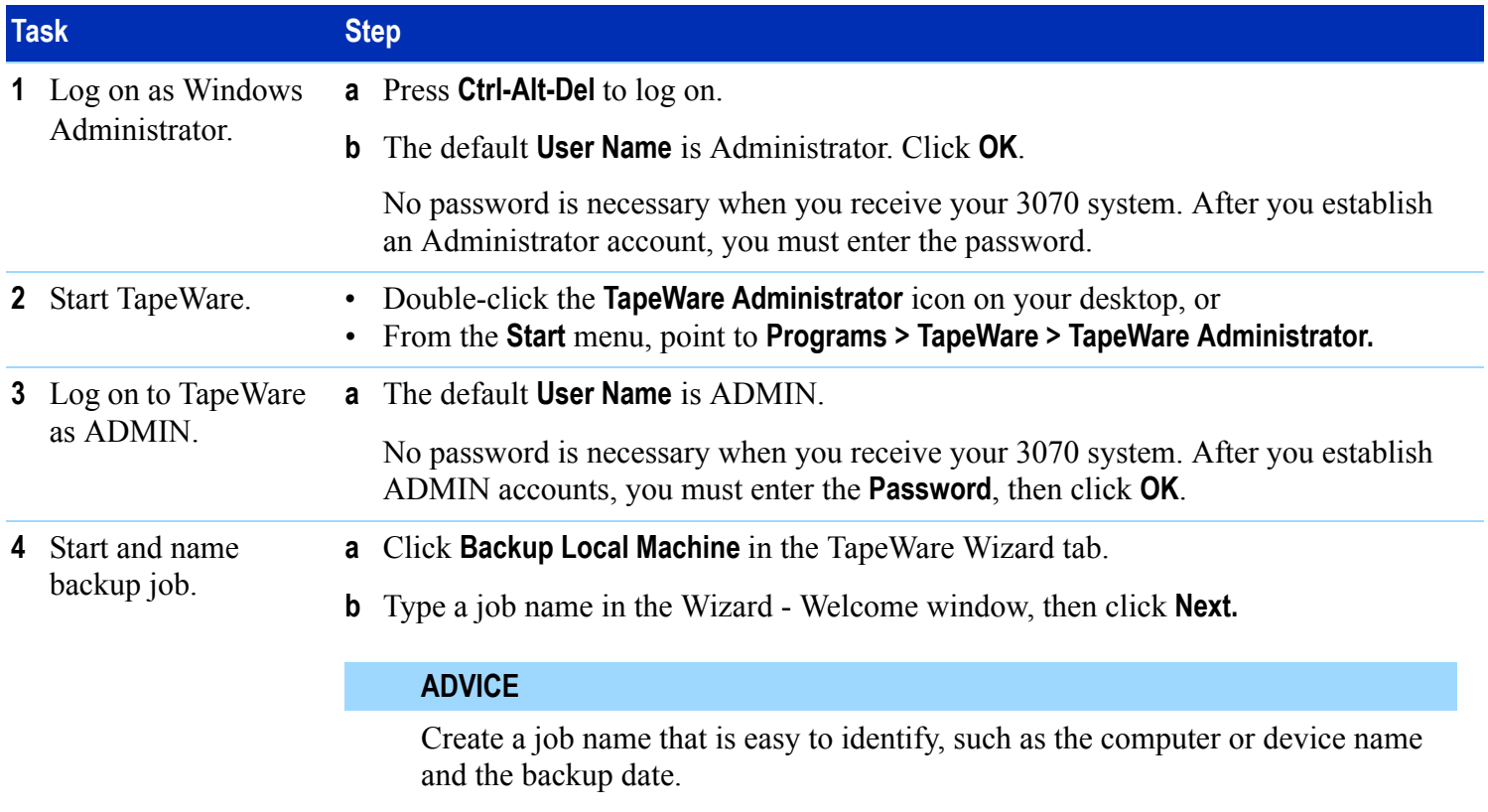

#### **Table 4-2**How to make a full backup tape (continued)

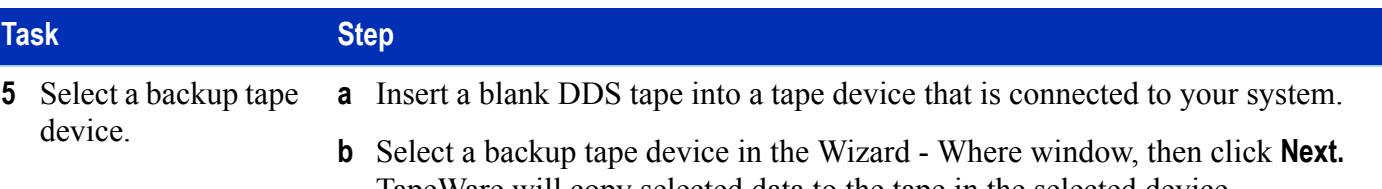

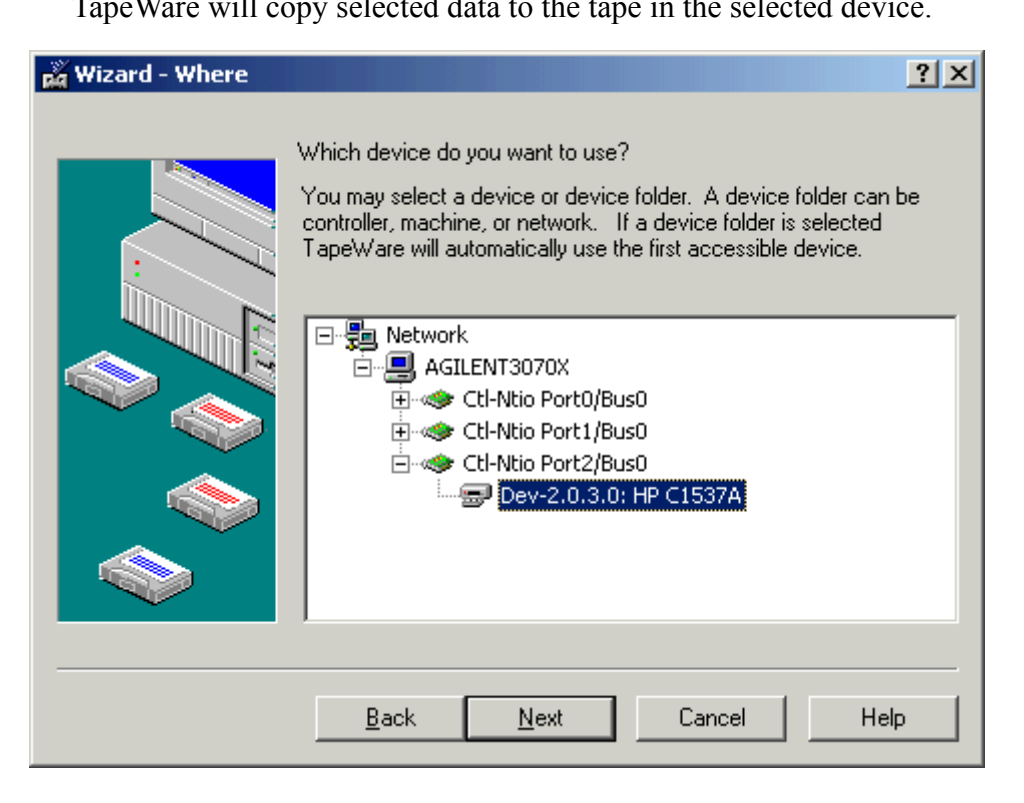

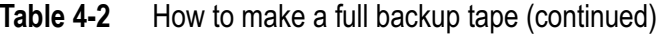

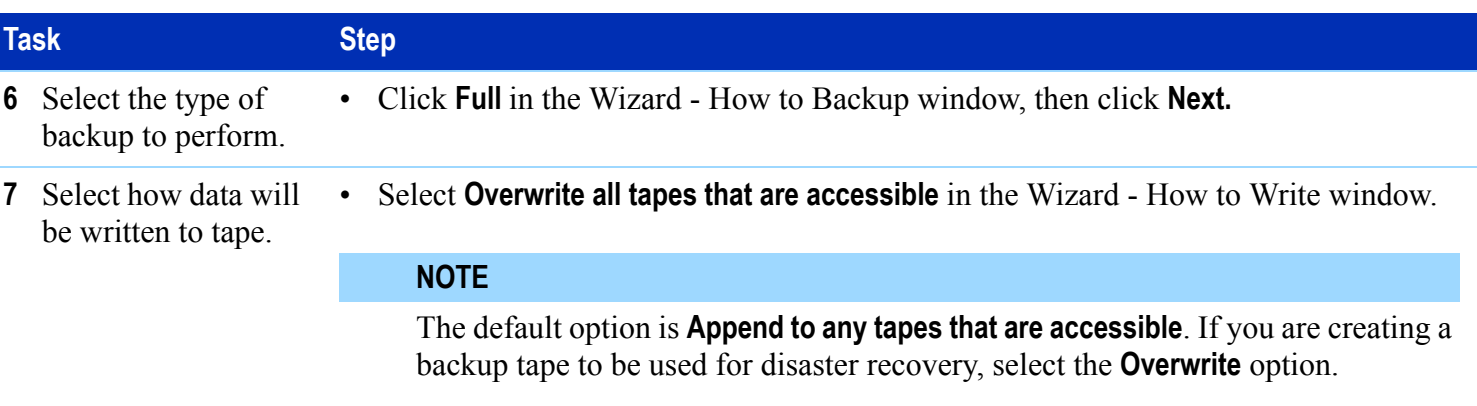

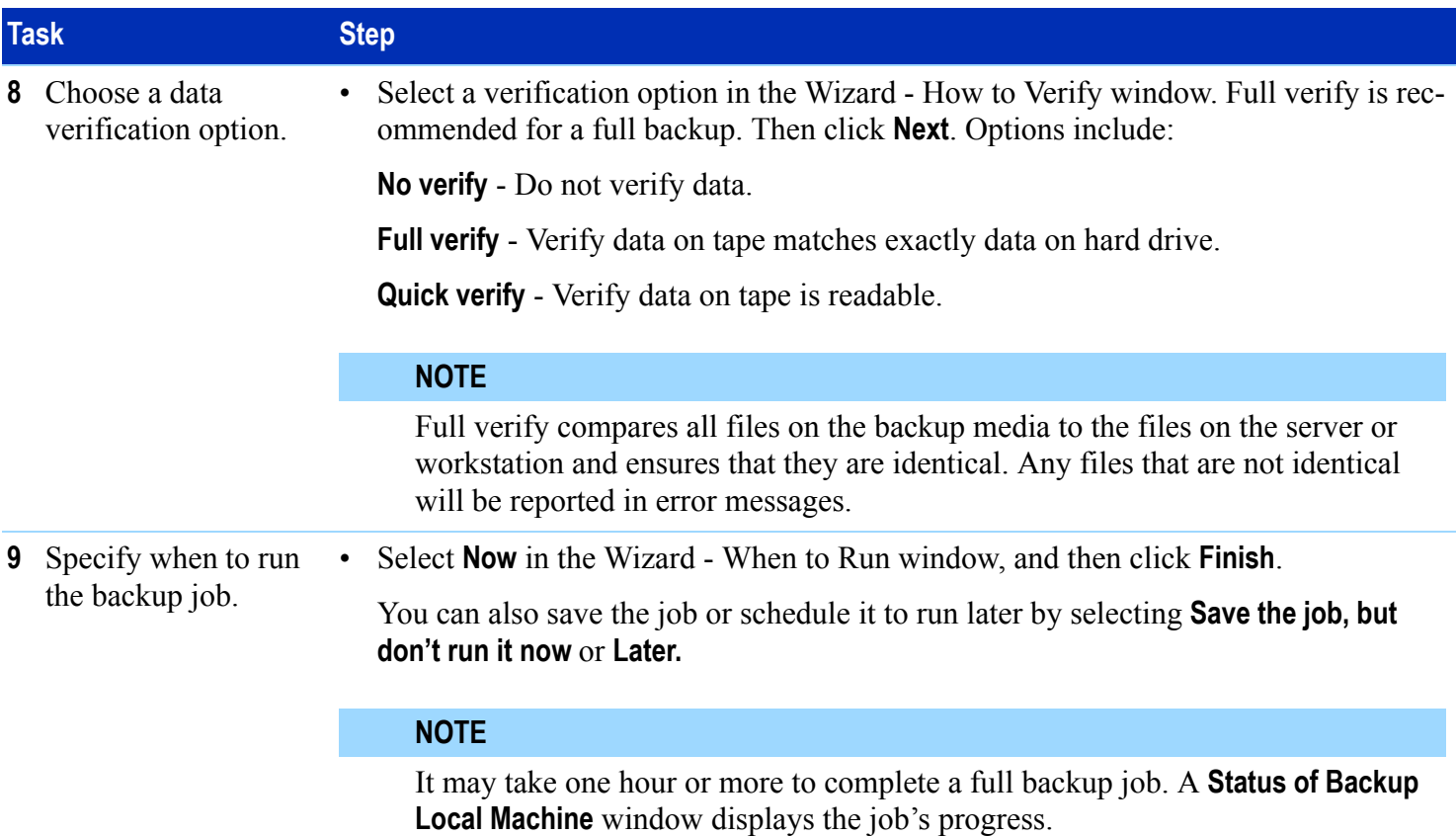

### **Table 4-2** How to make a full backup tape (continued)

# <span id="page-12-0"></span>**Restoring Selected Data from a Backup Tape**

This section describes the procedures for restoring selected data from a backup tape using TapeWare's Restore Specific Wizard. Use this wizard to selectively restore data from individual drives, folders, or files.

For instructions on restoring an entire system, see **[Restoring a 3070 System from a Full Backup Tape](#page-17-0)** on page [4-18](#page-17-0).

# **Restoring Specific Data**

You can use a full or partial backup tape to selectively restore data to your system. **[Table 4-3](#page-12-1)** on page 4-13 describes how to restore specific data from a backup tape.

<span id="page-12-1"></span>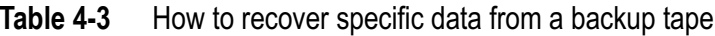

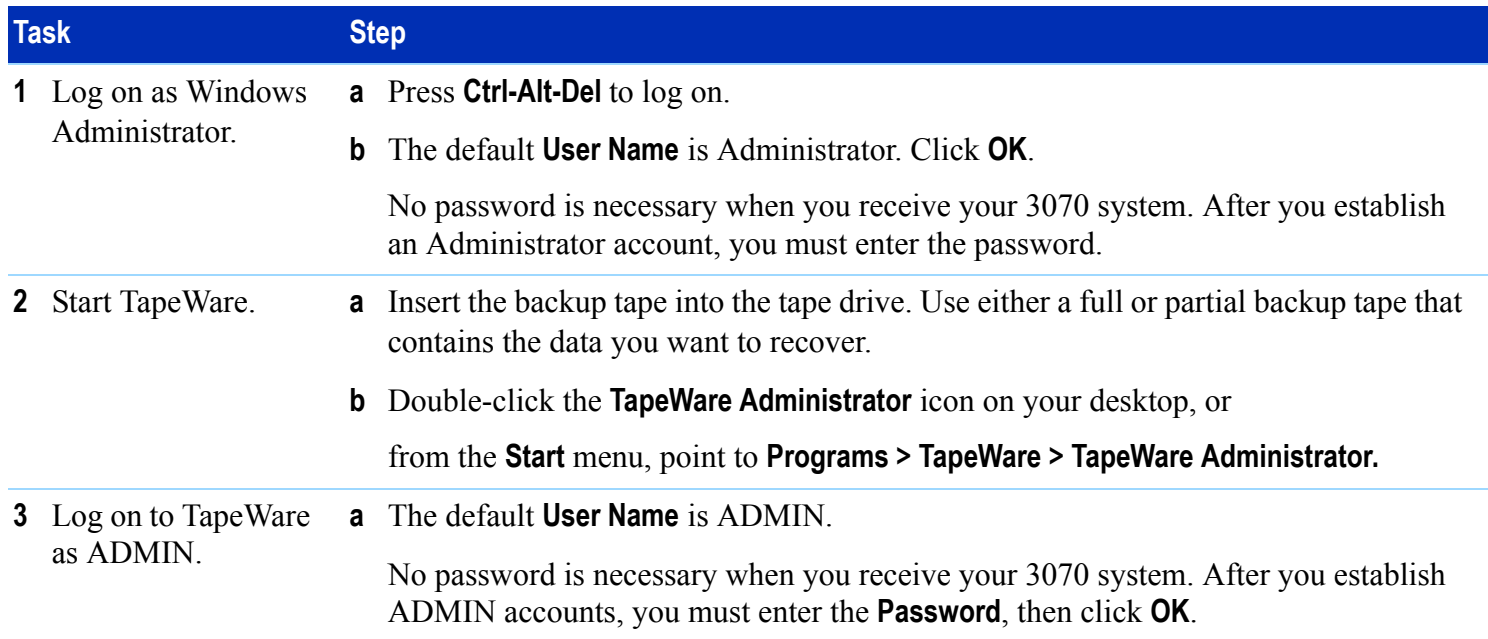

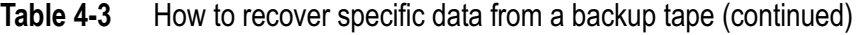

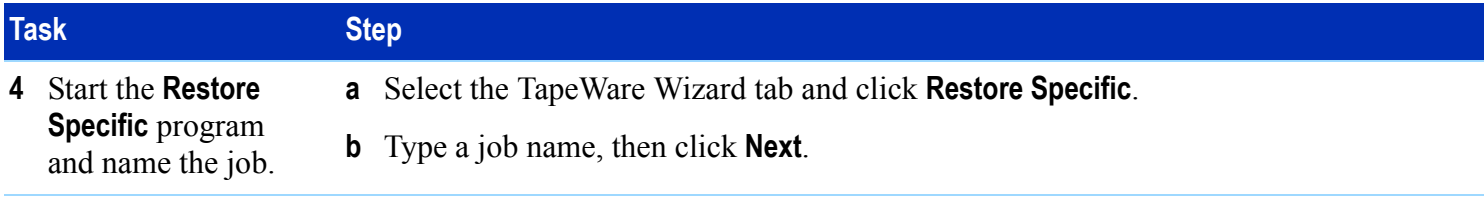

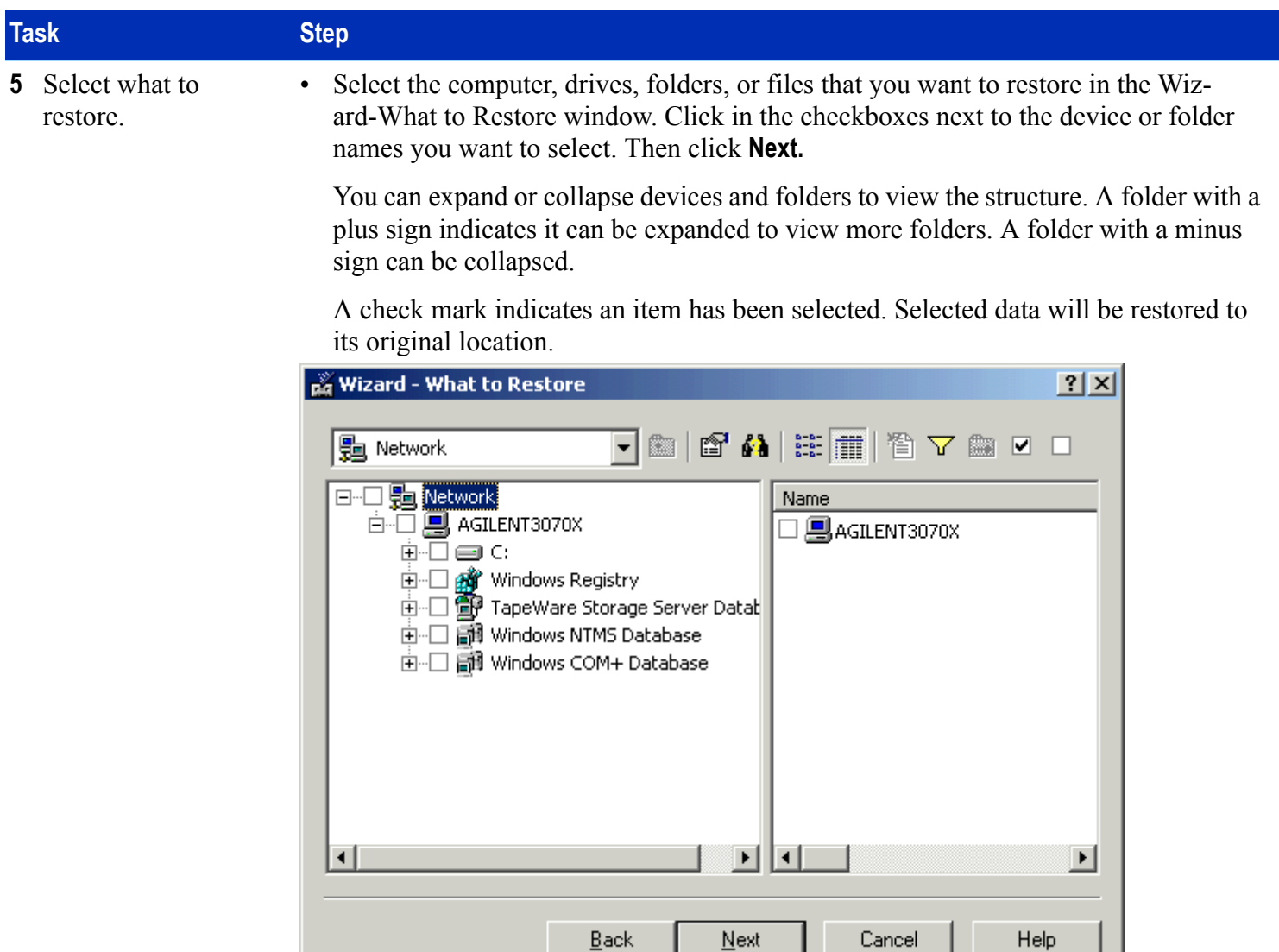

#### **Table 4-3**How to recover specific data from a backup tape (continued)

#### **Table 4-3**How to recover specific data from a backup tape (continued)

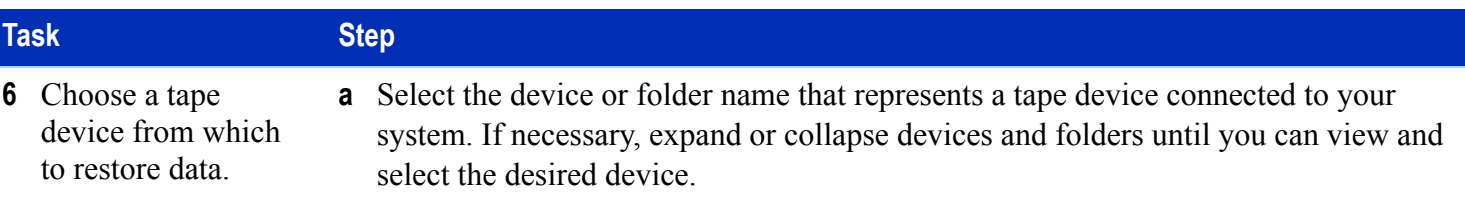

### **b** Click **Next.**

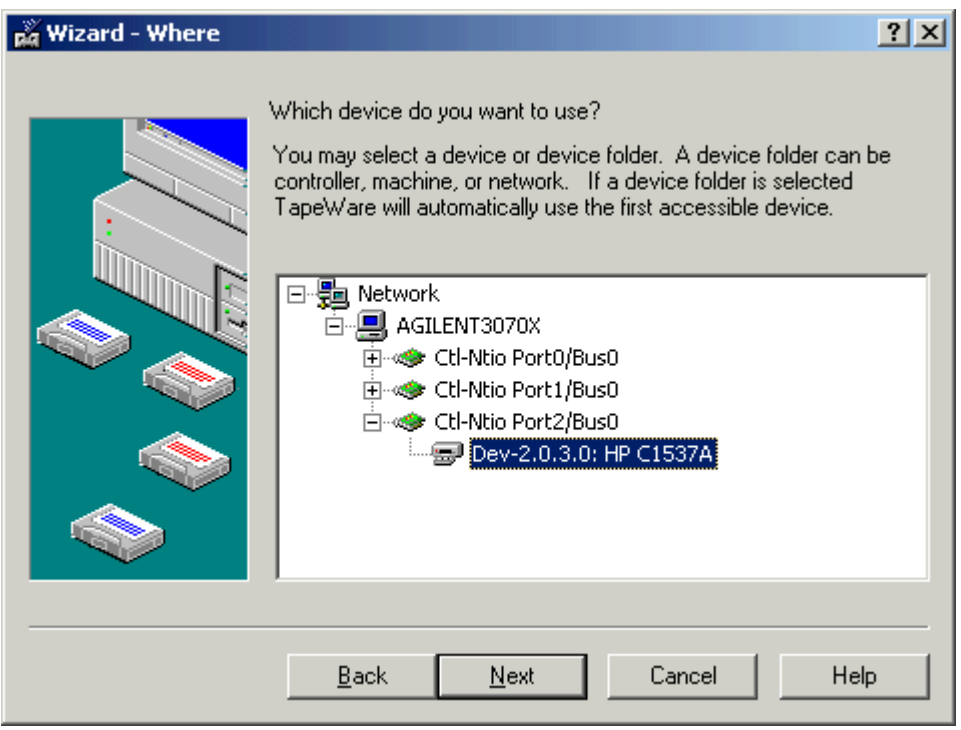

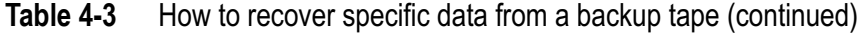

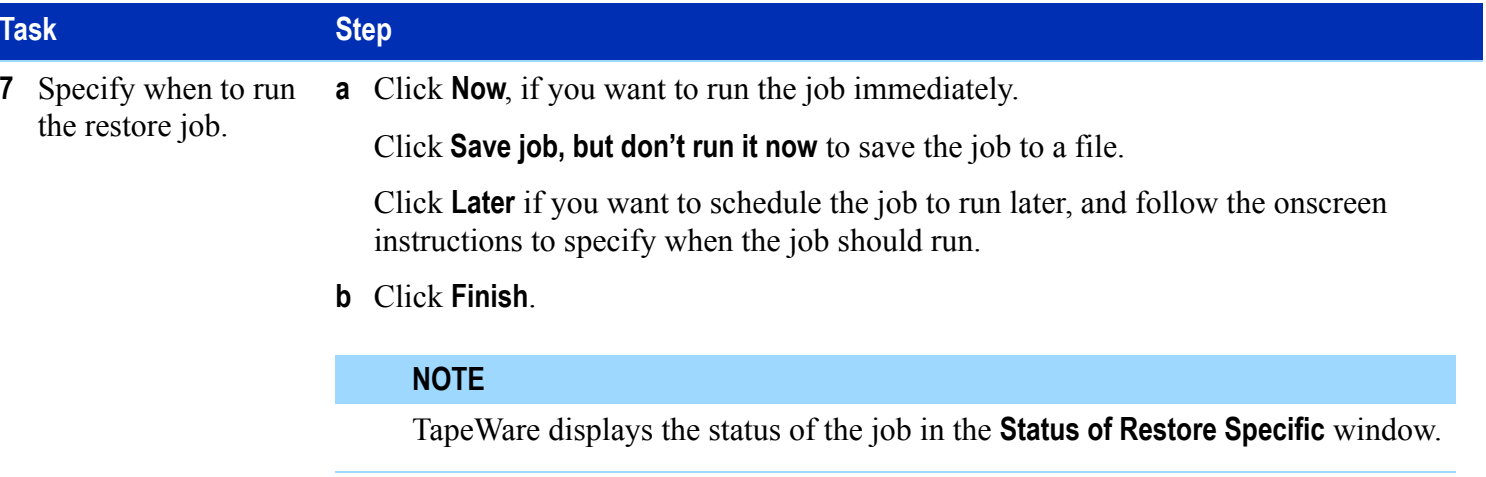

# <span id="page-17-0"></span>**Restoring a 3070 System from a Full Backup Tape**

# **Introduction**

For instructions on restoring selected data, see **[Restoring Selected Data from a Backup Tape](#page-12-0)** on page [4-13](#page-12-0).

Restore from full backup or a disaster recovery tape only if:

- the operating system will not boot.
- the main system disk drive fails.
- the entire file structure is corrupted or lost.

### **CAUTION**

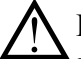

!If you are restoring a system from a disaster recovery or full backup tape, TapeWare erases and reformats all disk drives, reinstalls the operating system, and overwrites the hard disk drives with data from the backup or disaster recovery tape.

### **NOTE**

When you received your system you should have made recovery media by following the procedures in sections **[Creating Boot Recovery Diskettes](#page-4-0)** on [page](#page-4-0) 4-5 and **[Making a Full Backup Tape](#page-7-0)** on [page](#page-7-0) 4-8. If you did not do so, contact your Agilent board test representative.

## **Prerequisites**

The disaster recovery process requires:

- Administrator log on privileges for your 3070 Windows system.
- ADMIN log on privileges for TapeWare

# **Required Tools and Materials**

To restore your system after a system failure or disk crash, you will need:

- TapeWare software with Disaster Recovery.
- An HP SureStore DAT 24 tape drive or system compatible tape device.
- A set of boot Recovery Diskettes created at system installation or later.
- A full backup tape created at system installation or later or very recently.

# **Disaster Recovery Procedure**

If the hard drive becomes corrupted so that the controller will not boot, you must boot from a set of boot Recovery Diskettes. Booting from Recovery Diskettes starts TapeWare's disaster recovery program.

The disaster recovery process involves using the boot Recovery Diskettes:

- to boot the MS Windows 2000 operating system.
- to start TapeWare's disaster recovery program.
- with a full backup tape to restore your system.

Use the boot Recovery Diskettes and a full backup tape to recover your 3070's operating system, software applications, and files.

The boot Recovery Diskettes enable you to boot your system and run TapeWare's disaster recovery program, **Recover.exe**. This option should be used only as an emergency measure because it:

- removes all the files from the hard drive.
- reformats the hard drive.
- re-installs MS Windows 2000 and 3070 software applications.

## **CAUTION**

All files on the drive to be recovered will be overwritten!

You can use TapeWare to recover a boot disk or to recover all disk volumes and partitions. **[Table 4-4](#page-19-0)** describes the disaster recovery options you can select

when you boot your system from the boot Recovery Diskettes. You must use both the boot recovery diskettes and a full backup tape to restore your system.

#### <span id="page-19-0"></span>**Table 4-4**TapeWare Disaster Recovery Options

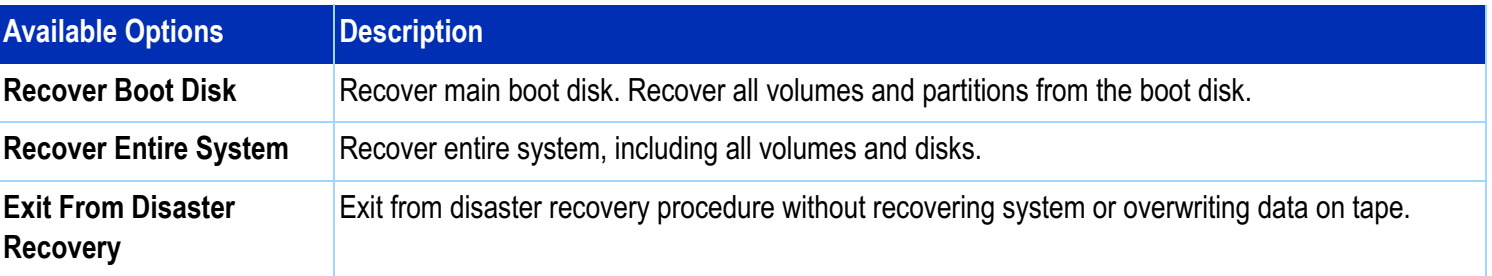

# **How to Restore a System From a Full Backup Tape**

**[Table 4-5](#page-21-0)** describes how to restore a 3070 system from boot recovery diskettes and a full backup tape.

## **NOTE**

Use only a complete and recent full backup tape as a disaster recovery tape.

You can make other types of backups, such as **Incremental**, **Differential**, or **Snapshot**. These types of backups can be used to a recover a partial system or individual files, but cannot be used to restore an entire system.

#### <span id="page-21-0"></span>**Table 4-5**How to restore a system from a disaster using boot recovery diskettes and full backup tape

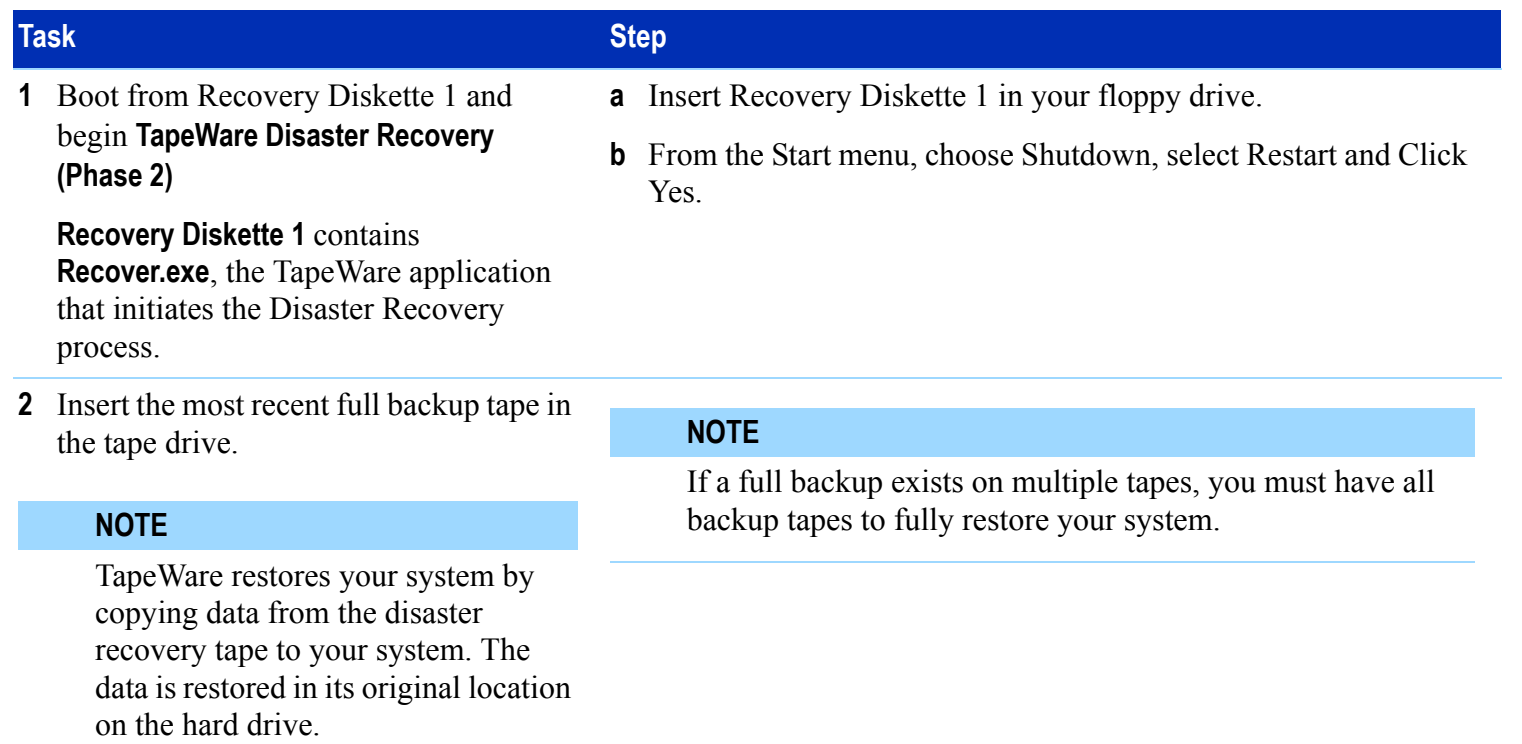

**Table 4-5**

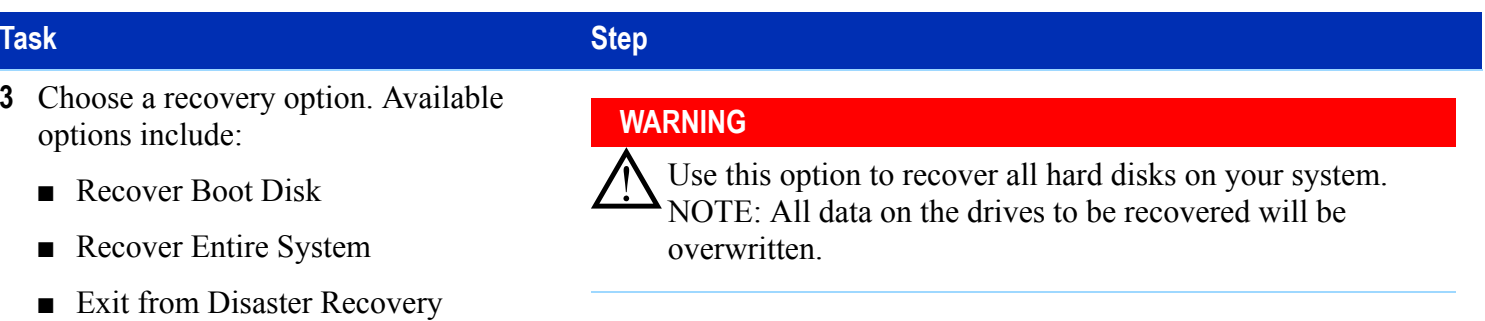

# How to restore a system from a disaster using boot recovery diskettes and full backup tape (continued)

**<sup>a</sup>**Press the **DOWN ARROW** key to select **Recover Entire System** from the Available Options box, then press **Enter.**

### **NOTE**

If you have placed board files on another disk drive, and you suspect that only your boot disk is corrupted or you have had to replace the boot disk, you may attempt to recover the boot disk only. This will leave all data on other disks intact. However, this may cause data to be overwritten on other disks as well. It is recommended that you select Recover Entire System.

**b** Several messages appear on screen. Read each screen and press **Enter** to continue.

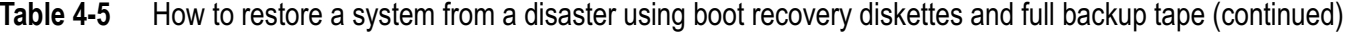

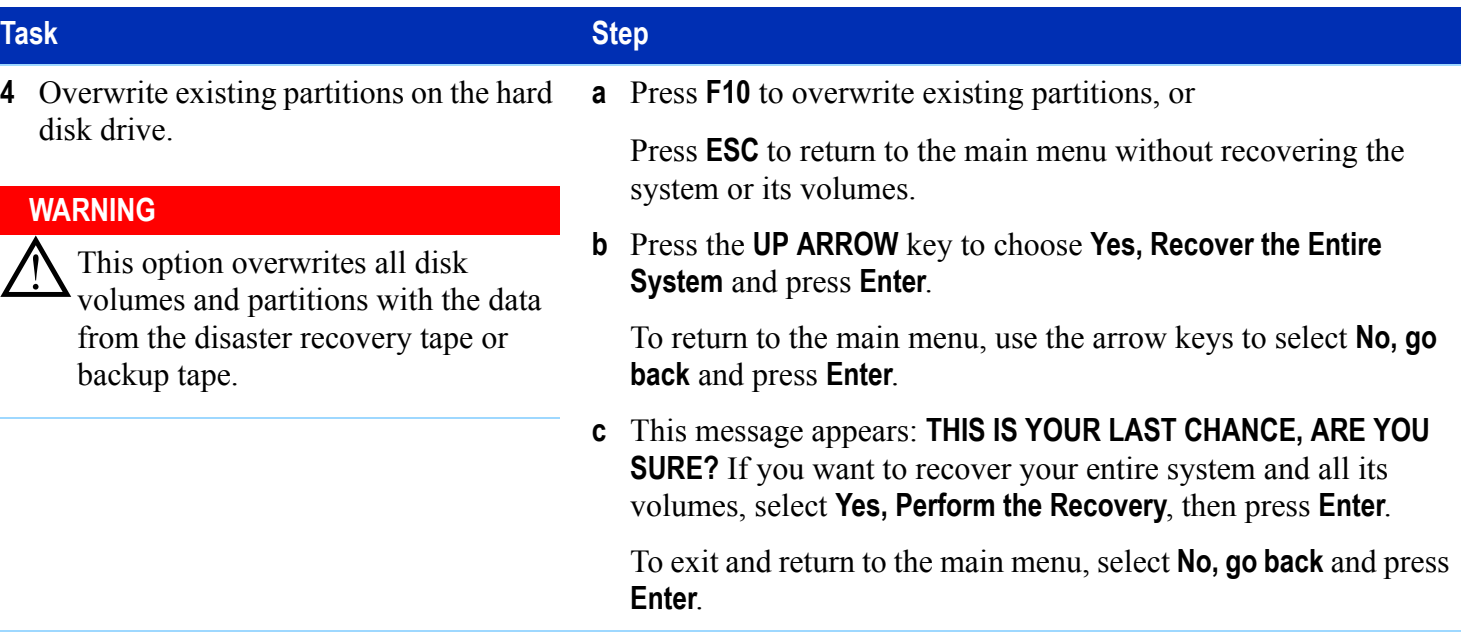

#### **Table 4-5**How to restore a system from a disaster using boot recovery diskettes and full backup tape (continued)

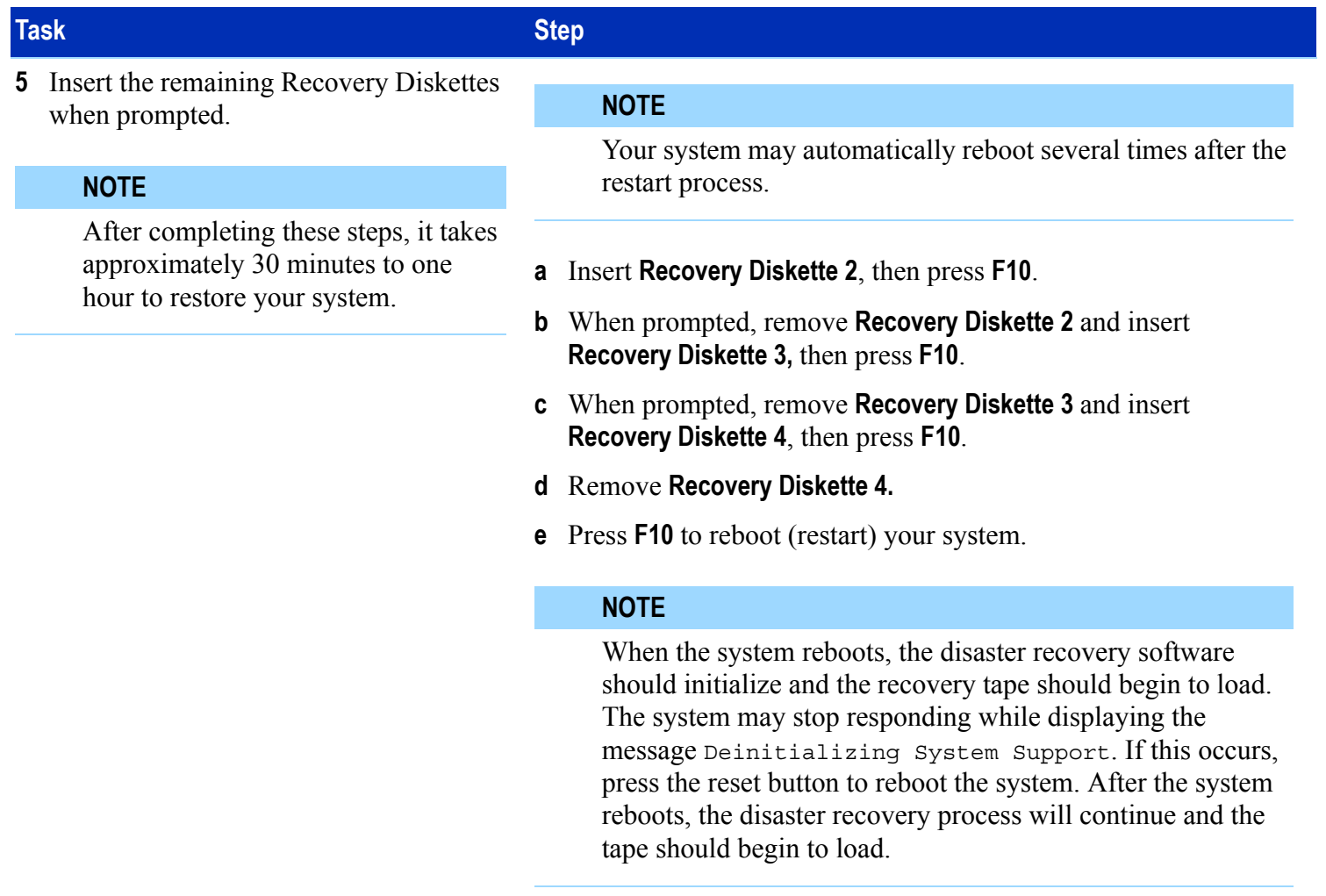

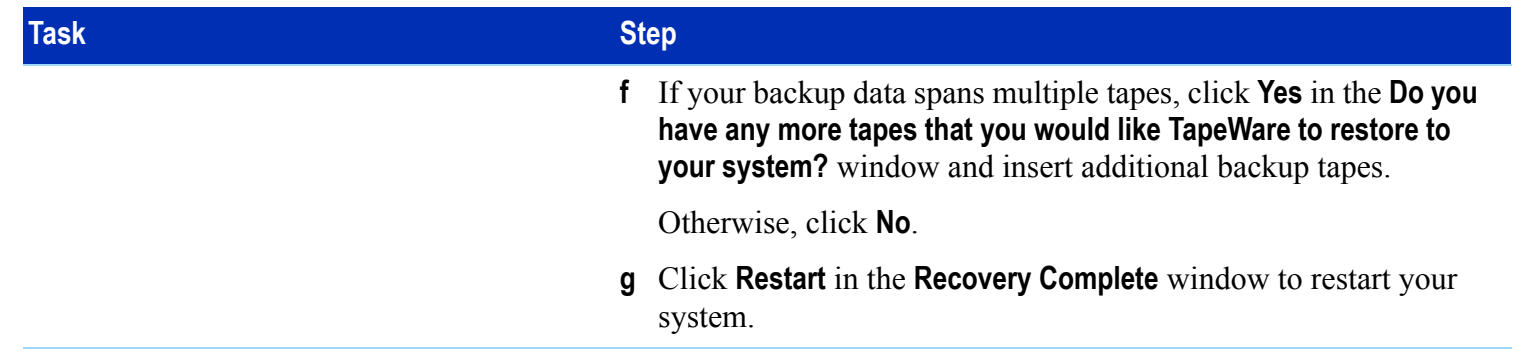

#### **Table 4-5**How to restore a system from a disaster using boot recovery diskettes and full backup tape (continued)

# <span id="page-26-0"></span>**Restoring a 3070 System from the System Recovery DVD**

# **Introduction**

This procedure describes how to install system recovery software on your Agilent 3070 system controller (MS Windows<sup>®\*</sup> system only).

Restore from the System Recovery DVD only if:

- the operating system will not boot, **and**
- the main system disk drive fails, **and**
- ■the file structure is corrupted or lost, **and**
- the backup tape was never created or is corrupt.

Restoration takes about 10 minutes.

## **Required Materials**

■ The System Recovery DVD (E9970-19415) that was shipped with your system.

### **CAUTION**

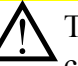

!The System Recovery DVD is unique to each computer. The DVD case is labeled with the serial number of the computer for which it was created. Using the wrong DVD for recovery may result in a defective system.

## **CAUTION**

Restoration from the System Recovery DVD will format the C: drive and reload it to a factory default state. You will not be able to boot the testhead because certain files which are unique to your system are not restored by this process.

<span id="page-26-1"></span>Before doing this procedure, verify that you have a backup copy of these unique files:

- ■\Agilent3070\diagnostics\th1\config
- ■\Agilent3070\diagnostics\th1\config.o
- ■\Agilent3070\lib\.enable
- ■\Winnt\System32\drivers\etc\bootptab.

To restore these files after the recovery procedure, see *Administering Agilent 3070 Systems (MS WindowsÆ)*. For restoring codewords, see *Installing Codewords on a 3070*. For help, consult your Agilent systems engineer.

After system restoration, you must also reconfigure the IO for the GPIB Card. Follow the System Recovery Procedure and IO Configuration Procedure on [page](#page-27-0) 28.

<sup>\*</sup>Window $\mathcal{R}$ s and MS Windows $\mathcal{R}$  are U.S. registered trademarks of Microsoft Corporation.

# <span id="page-27-0"></span>**System Recovery Procedure**

- **6** Load the System Recovery DVD in your DVD-ROM drive.
- **7** Restart the computer. If necessary, press the **reset** button on the front of the computer**.**
- **8** At the **Agilent 3070:** prompt, type restore system.
- **9** Press any key to scroll through the license agreement.
- **10** In the **Power Quest** screen, click **Continue**.
- **11** In the **Warning** message window, click **Yes**.
- **12** When the restoration is completed and you see the **Agilent 3070:** prompt, remove the DVD from the drive.
- **13** Press **CTRL**-**ALT**-**DEL** to restart the computer.

# **IO Configuration Procedure**

- **1** Log in as administrator.
- **2** Right-click the blue **IO** icon on the right side of the Taskbar and select **Run IO Config**.
- **3** In the **Available Interface Types** field, select **82350 PCI GPIB** and click **Configure**.
- **4** In the **SICL Interface Name** field, change hpib7 to hpib and click **OK**.
- **5** In the **IO Config** window, click **OK**.
- **6** In the **Restart** message window, click **OK**.
- **7** Restart the computer: click **Start** > **Shutdown** > select **Restart** > click **OK**.

This concludes the recovery procedure. Now restore the unique files listed on [page](#page-26-1) 27.